# DUOLINGO

https://www.duolingo.com/learn

DuoLingo is available online and on the app store

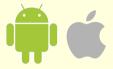

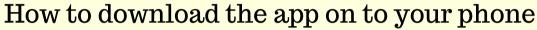

#### **Android**

- 1. Open the Google Play Store
- 2. Select "Search for apps and games"
- 3. Type in "DuoLingo":
- 4. Select "install"

### **Apple**

- 1. Look for the AppStore on your home screen
- 2. Hit the magnifying glass and type in "DuoLingo"
- 3. Hit "Get" and the app will download

# How to create an account and set up Duolingo

## On a computer/mobile device

- 1. On your preferred web browser, go to the DuoLingo website (https://duolingo.com)
- 2. Click get started and choose the language that you are interested in.
- 3. Answer the questions that in order to create a profile. (It is also recommended that you take the "placement" the site has, so you can unlock the levels that best fit your language proficiency)
- ${\tt 4. Complete\ the\ account\ set\ up.}$
- 5. You're all set!

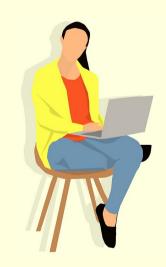

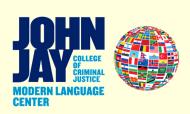

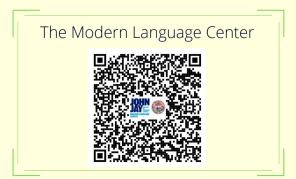

# **Helpful Tips**

There are 30+ languages supported, including the languages supported at John Jay

You can learn multiple languages at once all on one account

Learners can ask each other questions in a forum.
Also share some other resources

You are able to sync your independent learning with what you are learning in your language classes

You can pair words and their translations

the equivalent of a full that's 2.3hrs/wk~ 20

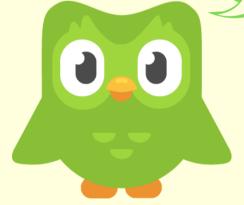

We recommend using DuoLingo the suggested amount of time a week, to use the mobile app, you MLC lab.

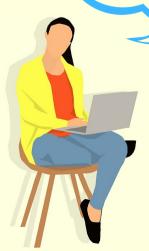

The Modern Language Center

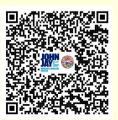